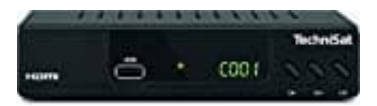

## **TechniSat HD-C 232**

## **Werkseinstellungen wiederherstellen**

- 1. Drücken Sie **MENU** und wählen mit den Pfeiltasten ◀/▶ **[System Einstellung].**
- 2. Navigiere Sie im Menü mit ▲/▼ bis zur Option **[Wiederherstellen der Werkseinstellung]** und wählen hier mit den Pfeiltasten ◀/▶ die Einstelloptionen.
- 3. Nach Aufrufen der Option geben sie zunächst das Passwort ein. Der Standard Code lautet [000000].
- 4. ⇒ OK drücken:

Alle gespeicherten Einstellungen werden gelöscht, das Gerät wird in den Auslieferungszustand zurückgesetzt. ⇒ OK drücken:<br>
⇒ OK drücken:<br>
⇒ EXIT drücken:<br>
⇒ EXIT drücken:<br>
Sie verlassen die Option ohne Änderungen.<br>
→ EXIT drücken:<br>
→ EXIT drücken:<br>
→ EXIT drücken:

⇒ EXIT drücken:<br>Sie verlassen die Option ohne Änderungen.